#### 1. Notice

- "Rapport" is a software provided by IBM and not MUFG Bank.
- To use Rapport, you need to accept the license agreement instituted by IBM.
- Rapport service contents can get updated or repealed without notification by IBM.
- To install Rapport, you need to sign on a computer with administrator rights.
- IBM recommends you to use your regular anti-virus software in conjunction to the Rapport product because Rapport detects and cleans up virus specifically for Internet Banking.
  - ( Please note that some anti-virus software can not be used with Rapport.)
- Rapport can not guarantee the removal all of virus infections completely.
- We do not accept any responsibility for damages which could possibly be caused by using Rapport.

### 2. Features of Rapport

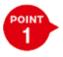

Detects and cleans up viruses that target Internet banking

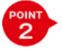

Prevents viruses from fabricating correspondent information on Internet Banking

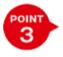

Rapport functions automatically activated after installing It can be used with regular anti-virus software (Some anti-virus software may not work with Rapport)

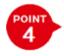

Rapport is free to use

We recommend you to use Rapport with a regular anti-virus software because Rapport is an anti-virus software specialized for Internet Banking.

Please note that Rapport functions to detects and cleans up virus are different from regular anti-virus software.

# 3. Procedure of using Rapport Rapport is free to install and to use.

Step 1 Click "Download Rapport" button

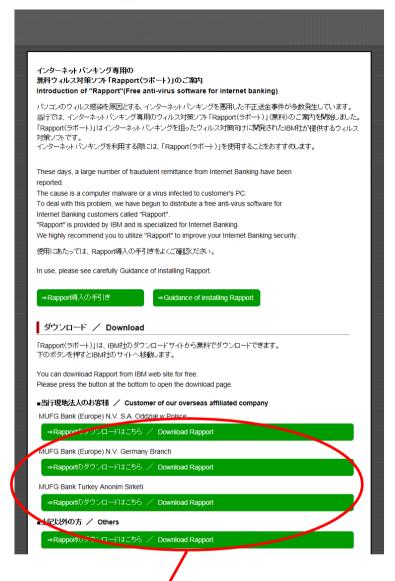

Please choose and press a button of overseas branch / affiliates with which you have an account to download Rapport. IBM's download web site will show up.

Go to IBM's download web site, and then press "Download Rapport".

After completion of download, please start to install of Rapport.

Installer will appear according to your OS language.

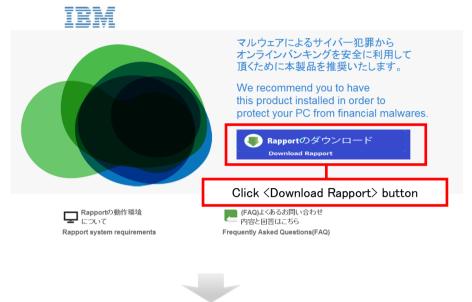

To install Rapport, please execute install file with administrator rights and execute install operation according to instruction of screen.

Notice: [IBM Security Trusteer Endpoint Protection Installer] is appeared on screen when you install Rapport

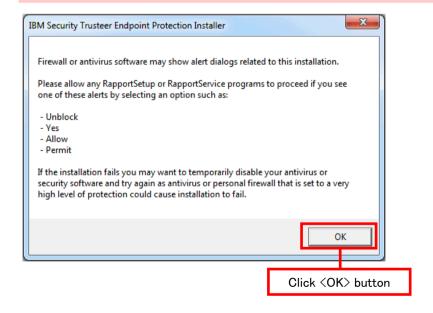

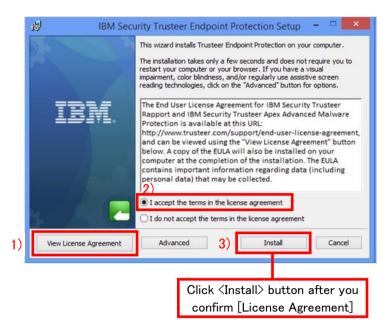

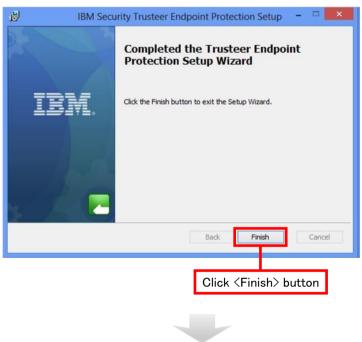

After few seconds a compatibility test will be executed on a new window. Installing operation will end if the test finishes.

### 4. Usage environment

Please refer to IBM's download web site.

## 5. Contact

If you have any questions about Rapport, Please contact IBM.

 $\boldsymbol{\ast}$  Please refer to FAQ page for frequent questions before you contact the support center.

| IBM Support Center |                                                                                           |
|--------------------|-------------------------------------------------------------------------------------------|
| Contact            | To inquire, please fill in the inquiry form on the Rapport download page in IBM web site. |
| Business hour      | 9am - 9pm in JST (closed on Saturday, Sunday, and national holidays)                      |